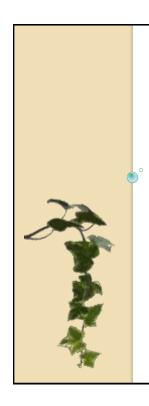

Life

## OPTIMIZE PROCEDURES SETUP FOR RDC

Isabelle Laugel
Principal Consultant
Life Sciences Expertise

OHSUG 2013, Miami

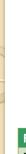

#### Introduction

In RDC studies, procedures must be setup on a more precise way, and must also be created faster compared to paper studies

| Paper Study                                                                                                    | RDC Study                                                                                                    |
|----------------------------------------------------------------------------------------------------|----------------------------------------------------------------------------------------------------|
| Edit Checks need to be ready to be executed when the first set of CRF is entered                                                                                  | Edit Checks need to be ready when the first Patient is enrolled in the study                                                                                                    |
| An error on one single data point may produce several queries  The Data Manager will filter out extra queries and send to the Investigator only what is necessary | One single data error should preferably only generate one query, but all possible errors should still be checked Ideally the number of Edit Checks should be as low as possible |
| The default error message may be customized if needed by DM before sending out the DCF                                                                            | The error message generated should be clear enough to indicate to the Site User what action is required                                                                         |
| Life Sciences Expertise                                                                                                    | 2                                                                                                    |

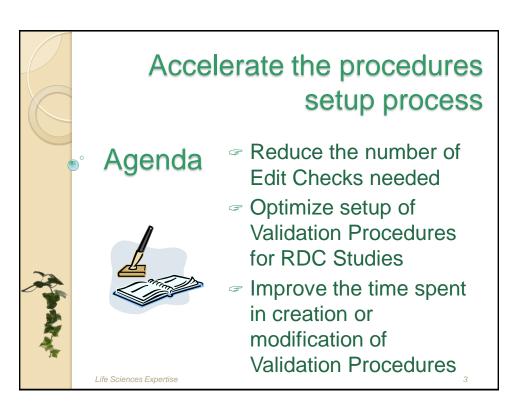

## Reduce the number of Edit Checks needed

- Use Univariate and Indicator Discrepancies
- √ Use DVGs and Alpha DVGs
- ✓ Adjust Study Definition to the required Edit Checks
- √ Self-Evident Corrections for DM

Life Sciences Expertise

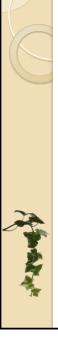

# Use Univariate and Indicator Discrepancies

- One possibility to reduce the number of Validation Procedures is to use Univariate or Indicator checks
  - ✓ Set up Questions as Mandatory

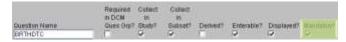

✓ Indicate Ranges for Numeric or Date Questions

| Question Name | Indicator<br>Value | Lower<br>Bound | Upper<br>Bound |
|---------------|--------------------|----------------|----------------|
| QSTEST        |                    |                |                |
| QBORRESN      |                    | 0              |                |

✓ Set up Indicators and create Conditional Blocks in the Graphic Layout

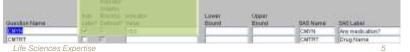

#### Limitation of Univariate and Indicator Discrepancies

- Some "Univariate" checks are conditional and require the creation of a Validation Procedure
  - ✓ Example: Check for Vital Signs Ranges depends on the Unit entered
- The message of Univariate Discrepancies is not always explicit enough for RDC Studies
  - Example: A discrepancy may be a protocol deviation for one study and this information is not detailed in the default message
- In such situations, Validation procedures allow a better control on the message and the conditions under which the edit check should fire

Life Sciences Expertise

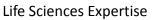

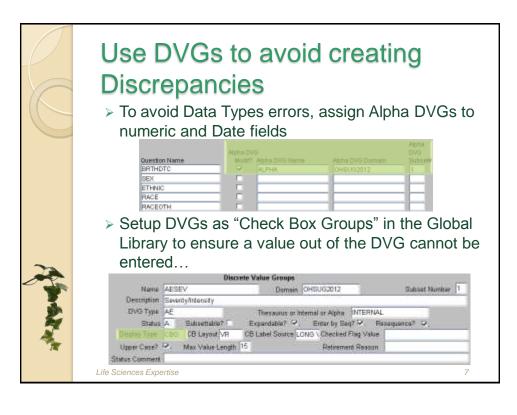

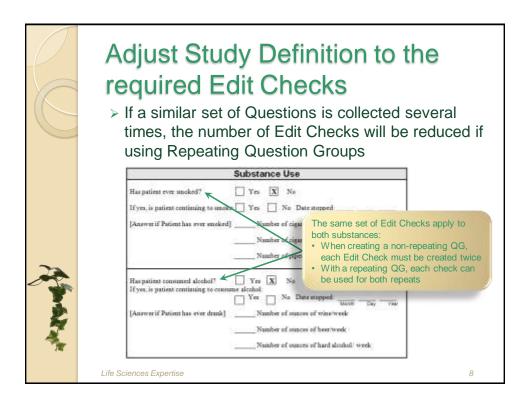

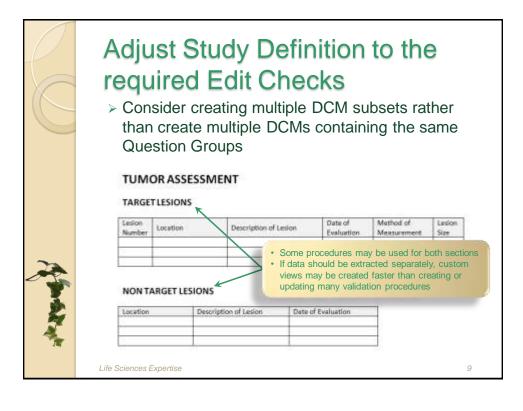

#### **Process Enhancements**

- Other ways to reduce the number of Edit Checks may need some process modification
- > For example:
  - ✓ Build Self-Evident Correction rules for Data Management
  - ✓ Adjust Data Standards to EDC Studies in order to facilitate the reusability of Data Collection objects and accelerate the creation of Edit Checks

Life Sciences Expertise

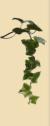

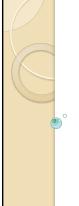

# Optimize setup of Validation Procedures for RDC Studies

- ✓ Avoid duplicate discrepancies
- √ Avoid confusing discrepancies
- √ Take advantage of Discrepancies color-coding in RDC

Life Sciences Expertise

11

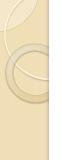

#### **Avoid Duplicate Discrepancies**

- > Duplicate discrepancies may be produced:
  - ✓ Either if a Univariate or Indicator Check identifies the same error as a Multivariate Check
  - ✓ Or if multiple Multivariate Checks control the same data

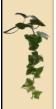

There are ways to control the processing of Procedure Details depending on the existence of other Discrepancies

Life Sciences Expertise

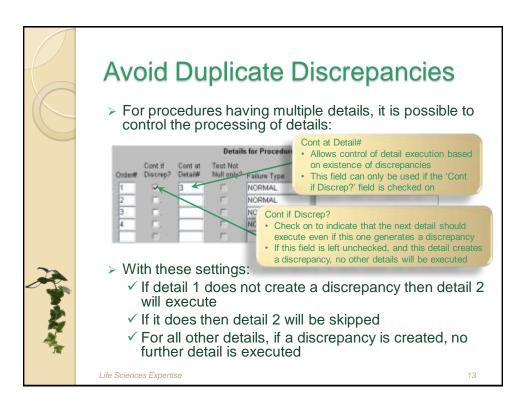

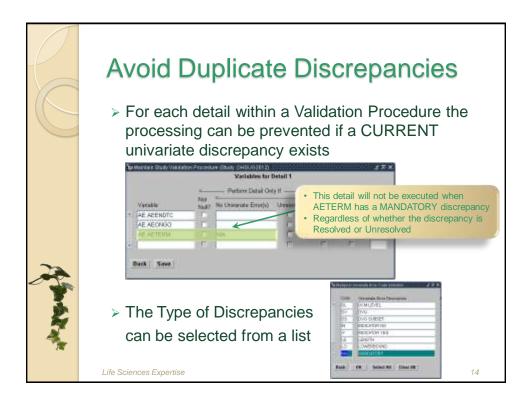

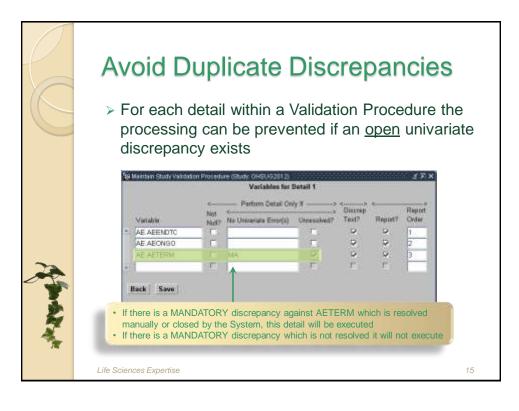

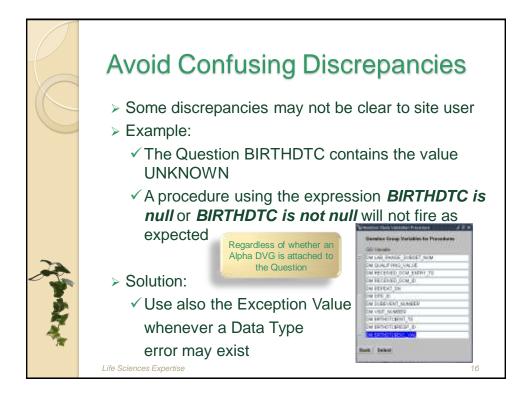

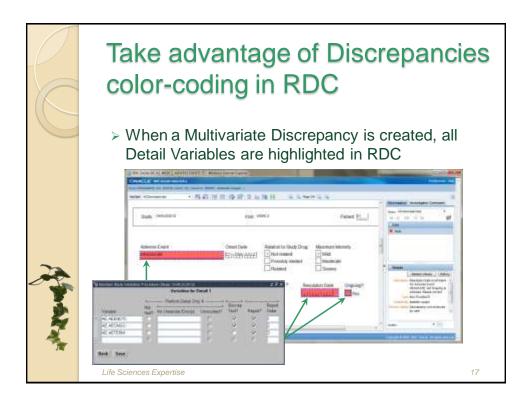

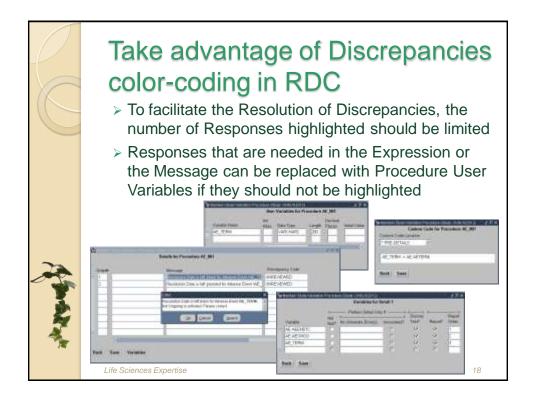

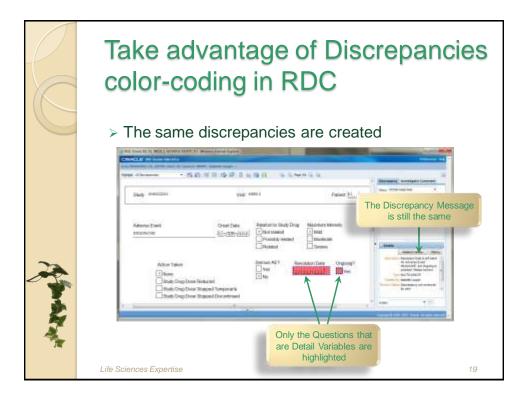

## Take advantage of Discrepancies color-coding in RDC

- > For Discrepancies produced by Procedures including multiple DCIs:
  - √ The CRF containing the Primary Reference is displayed in Red or Yellow
  - √ CRFs containing the other Procedure DCMs are white
  - √ The Discrepancy is displayed only on CRFs containing Questions included as Detail Variables

Life Sciences Expertise

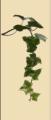

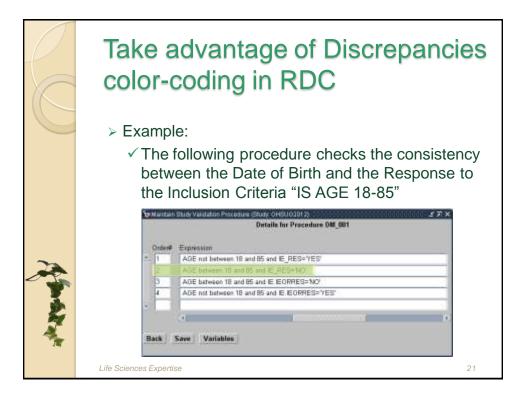

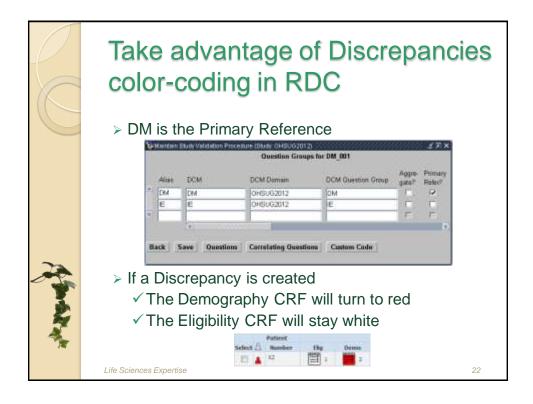

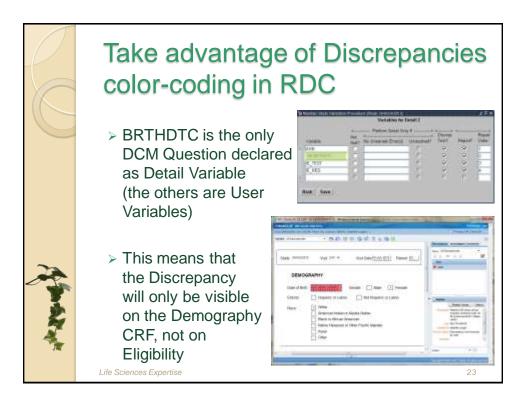

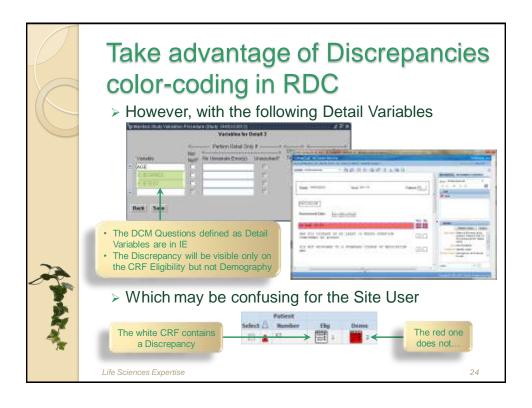

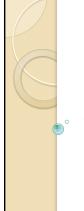

# Improve the time spent in creation or modification of Validation Procedures

- ✓ Copy Procedures when DCM and Question Groups are not identical
- ✓ Use Custom Code to facilitate update
  of copied standard procedures
- ✓ Use the most appropriate procedure features to create Edit checks

Life Sciences Expertise

25

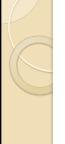

#### **Copy Procedures**

- To improve the time spent in developing Edit Checks, the immediate idea is:
  - √ Use standard DCMs and standard Procedures
  - √ Create Copy Groups
  - √ Take advantage of the reusability features of OC

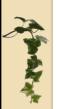

- > Unfortunately in real life:
  - ✓ Standard DCMs and standard Procedures do not cover all needs: new objects must be created, and copied objects must be updated
  - ✓ DCMs are usually modified before Procedures are created or copied

Life Sciences Expertise

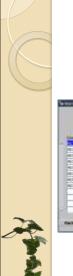

#### Copy Procedures

It seems evident that if we have two studies having each an AE DCM containing following questions:

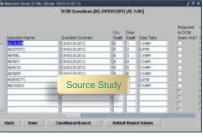

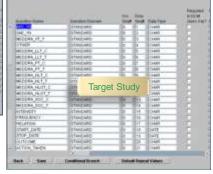

OC won't be able to copy a procedure from one study to the other

> But how much differences can OC handle?

27

#### Copy Procedures

- > Example:
  - ✓ Source Study has a CONMED DCM with a repeating Question Group containing many questions including CMTRT, CMSTDTC and CMENDTC
  - √ Target Study has a CONMED DCM with a nonrepeating Question Group containing only the questions CMTRT, CMSTDTC and CMENDTC
  - ✓ We want to copy a procedure from the Source Study to the Target Study that includes the 3 common questions but that applies in the Source Study only to visit "DAY -14" which does not exist in the Target Study...

Life Sciences Expertise

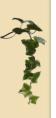

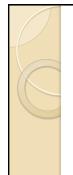

#### Copy Procedures

> If we try, OC will provide several Messages:

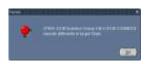

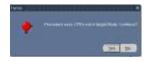

> And finally:

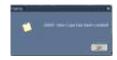

- The procedure is (really) copied in the Target Study, and we know that:
  - √ There is a reference to a Visit that must be changed
  - √ Any potential reference to a Repeat must be removed

Life Sciences Expertise

29

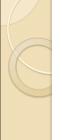

#### **Copy Procedures**

- > Another example:
  - √ All procedures for Concomitant Medications have been created for a new Study
  - ✓ We want to copy them for Prior Meds or AE because it is faster than recreate everything from scratch
- > Solution:
  - ✓ Activate the DCM (not the DCI or views)
  - ✓ Activate the procedures to be copied
  - ✓ Perform the copy
  - ✓ Delete the DCM QG Questions, update the DCM Name and QG, and insert the new Questions
  - ✓ Update the Question names where needed

Life Sciences Expertise

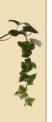

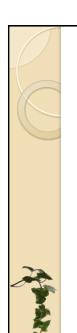

#### **Custom Code and User variables**

If many User Variables need to be created, it is also possible to define these via the Custom Code rather than use the User Vars screen

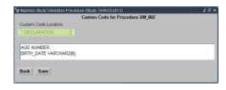

- This method is faster as several User Variables may be copied via copy/paste in one single step
- Such variables can be used as usually

Life Sciences Expertise

Life Sciences Expertise

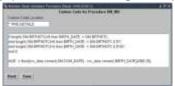

31

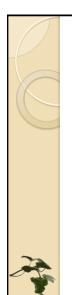

#### Custom Code and User variables

> However Variables created on that way cannot be used in the Discrepancy Message:

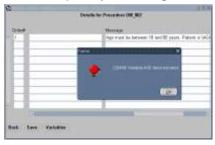

> But they can be used in the Expression field:

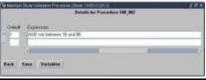

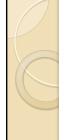

#### Custom Code and User variables

- Even if a standard procedure is copied, it is frequently necessary to refine some details
  - ✓ Detail Expression or Discrepancy Message
  - ✓ Question Group attributes (e.g. Qualifying Expression or Where Clause)
  - ✓ Initial Value of User Variables
  - ✓ Custom Code

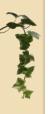

- In order to facilitate the study adjustments of a copied procedure, it may be helpful to perform all potential changes in one single place
  - √ For example the Custom Code

Life Sciences Expertise

30

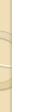

#### Custom Code and User variables

- Example Date Fields:
  - ✓ Each date collected on a CRF is usually checked against a date that should be prior and a date that should be after
  - However the best comparison dates to choose may vary for each study, even though the basic check is standard
- > Let's consider the following example:
  - ✓ Informed Consent Date must be prior to Screening Visit Date
  - ✓ Informed Consent Date must be after patient's Date of Birth

Life Sciences Expertise

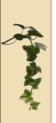

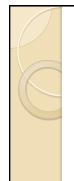

#### **Custom Code and User variables**

Such an Edit Check can be created on the following way:

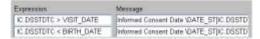

- But can only be re-used in another study if all parameter match
- > Alternative solution:
  - ✓ Create user variables for the MIN\_DATE and MAX DATE
  - ✓ Create user variables for the Detail Expression and the Message
  - √ This will minimize the update effort

Life Sciences Expertise

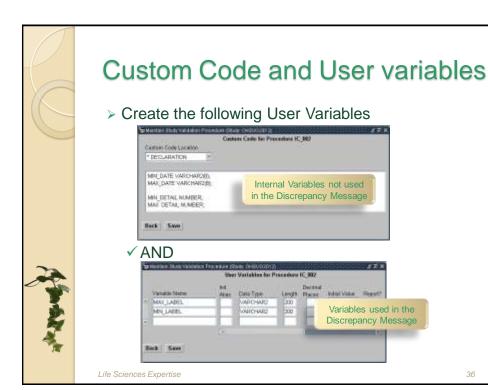

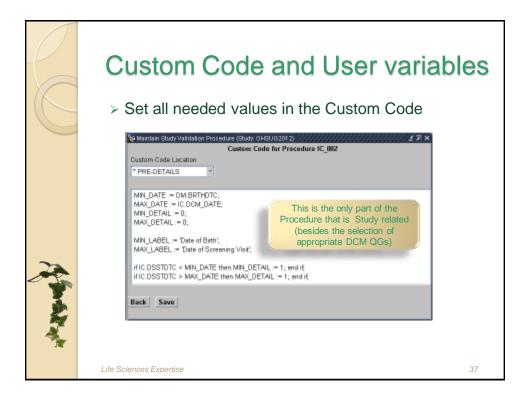

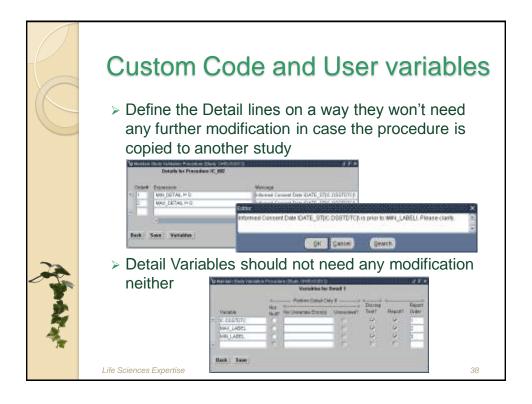

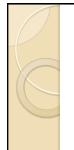

Some features available when creating Procedures are "traditionally" not used, even though very useful because they are under certain circumstances "scary" or "unreliable"... but work fine in other circumstances!

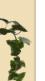

#### > Example:

- √ The Vital Signs are collected several times at each visit for different Time Points
- √ The Time Points are collected as Qualifying Values associated to the DCM VS collected several times within the DCI VS

Life Sciences Expertise

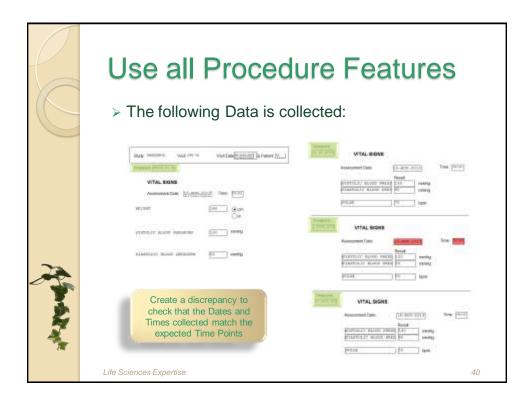

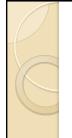

> As Time Points cannot be sorted by name:

| Sequence | Time Point            |
|----------|-----------------------|
| 1        | PRIOR TO DOSING       |
| 2        | 30 MN AFTER DOSING    |
| 3        | 1 HOUR AFTER DOSING   |
| 4        | 24 HOURS AFTER DOSING |

- It is not possible to set the Sort Order Extension field to "RDCM.QUALIFYING\_VALUE DESC..."
- > A "safe" solution might be :
  - √ Add 4 times the DCM Question Group VS
  - ✓ For each occurrence set the Where Clause to the appropriate value of "RDCM.QUALIFYING VALUE"

Life Sciences Expertise

4

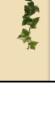

#### Use all Procedure Features

- This method works fine, but the procedure must be changed for each study, and the appropriate Qualifying Values must be entered manually...
  - √ Which costs time and produces a risk regarding Quality
- OC provides two features that could resolve the issue easily:
  - √ The Extension Sort Order field may contain any column of the Received\_DCMs table (e.g. the Sequence Number of DCI Modules)
  - √ The Lag feature allows to retrieve easily the "previous" value

Life Sciences Expertise

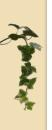

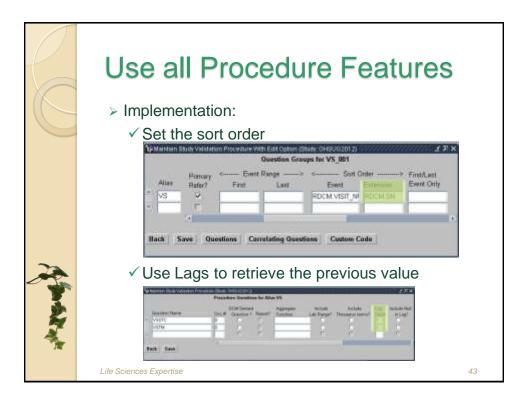

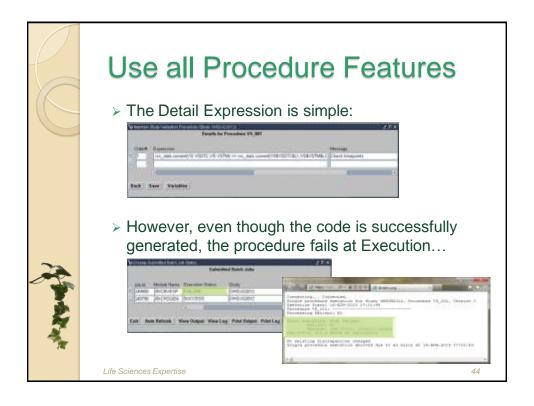

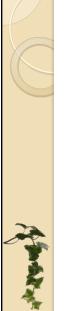

- > Cause of this error:
  - √ The code generated does not take into account the variable RDCM.SN included in the sort order
- > Solution: update the generated code!
  - ✓ In this case:
    - +There is no risk as the procedure fails at execution, there is no way to forget making the fix
  - √ The fix is easy:
    - +Add "RDCM.SN" in the SELECT command and in the GROUP BY clause for Production and Test cursors

Life Sciences Expertise

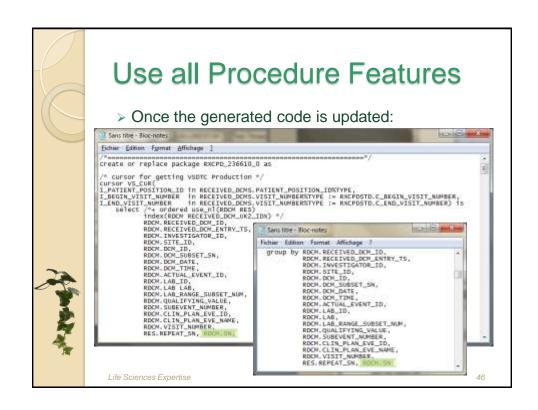

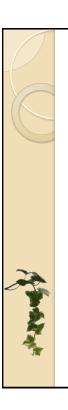

> It executes as expected and can easily be re-used in any other study:

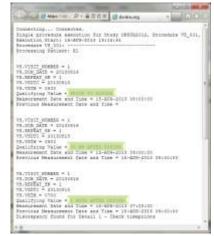

Life Sciences Expertise

47

#### Conclusion

- > All tips provided in this presentation are not always applicable to all possible studies, and are even not always compliant with each other...
  - ✓ But all may help to improve the validation of EDC data!
- Ideally the process of creating RDC Edit Checks should be:
  - ✓ Different from Paper study process
  - ✓ Reconsidered regularly based on lesson learned
- ➤ One last tip: the status Comment field, usually left blank, may be used to comment any procedure particularity Pacedon Nation Comment and Pacedon Representation (Comment Representation Comment Representation Comment Representation Comment (Comment Representation Comment Representation Comment (Comment Representation Comment Representation Comment (Comment Representation Comment Representation Comment (Comment Representation Comment Representation Comment (Comment Representation Comment Representation Comment Representation Comment (Comment Representation Comment Representation Comment Representation Comment Representation Comment (Comment Representation Comment Representation C

Life Sciences Expertise

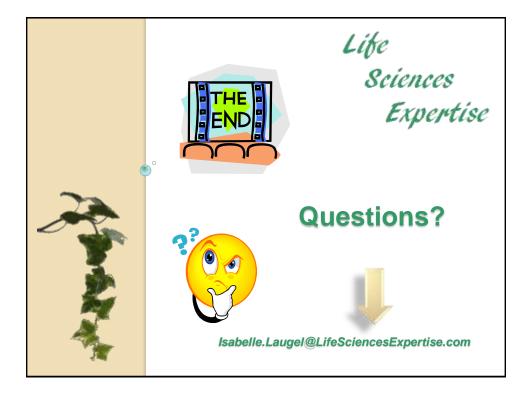

## Biography

- Isabelle Laugel has a background of mathematician and software developer specialized in security of computer systems and optimization
- She is working in the pharmaceutical industry since 15 years and provides training, validation, consulting and support services for Life Sciences applications and business processes to pharmaceutical companies, medical devices companies and CROs of any size worldwide
- She founded Life Sciences Expertise in 2011 in order to share her experience in Data Management and Drug Safety

Life Sciences Expertise

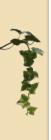